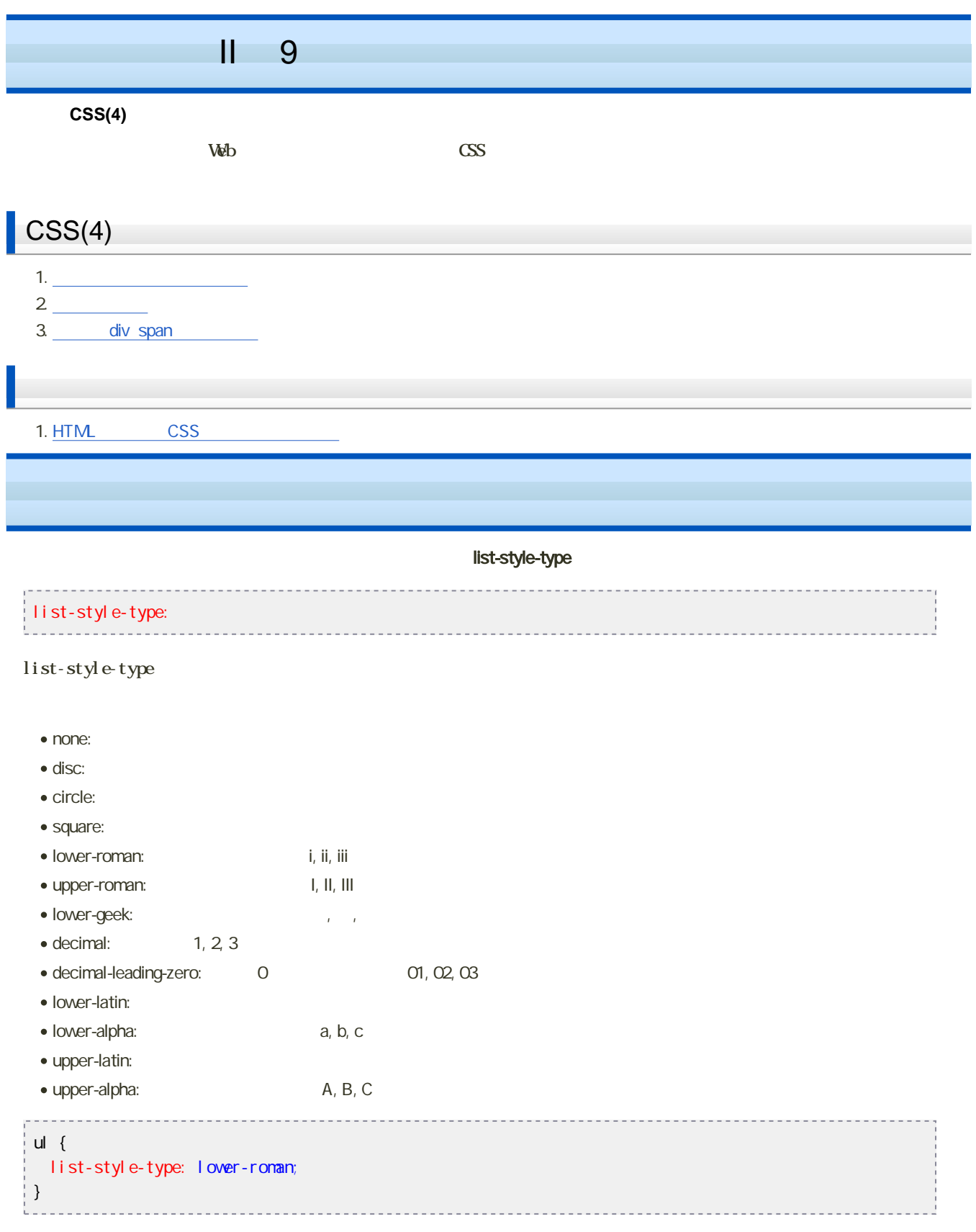

# $\left(\mathrm{cl}\,\mathrm{ass}\right)$  $\mathbf p$

- normal  $\bullet$
- 
- notice  $\bullet$
- 
- one-pt
	- - HTML CSS

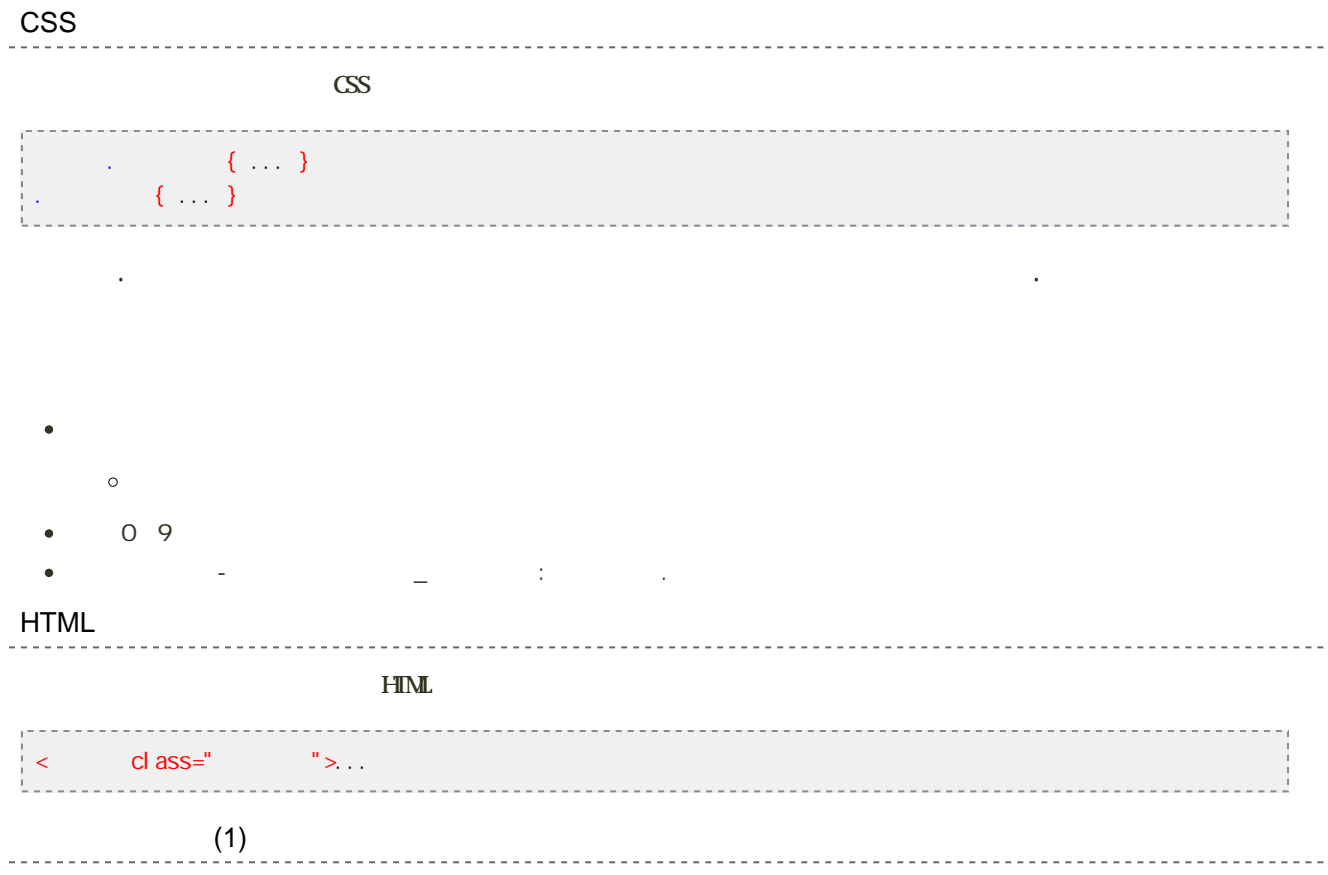

```
p. normal {
 color: #000000,
background: #ffffff;
}
p.notice {
col or: #000000background: #ffff66;
}
p.one-pt {
 color: #ff0000;
background: #ffffff;
}
```
#### HTML

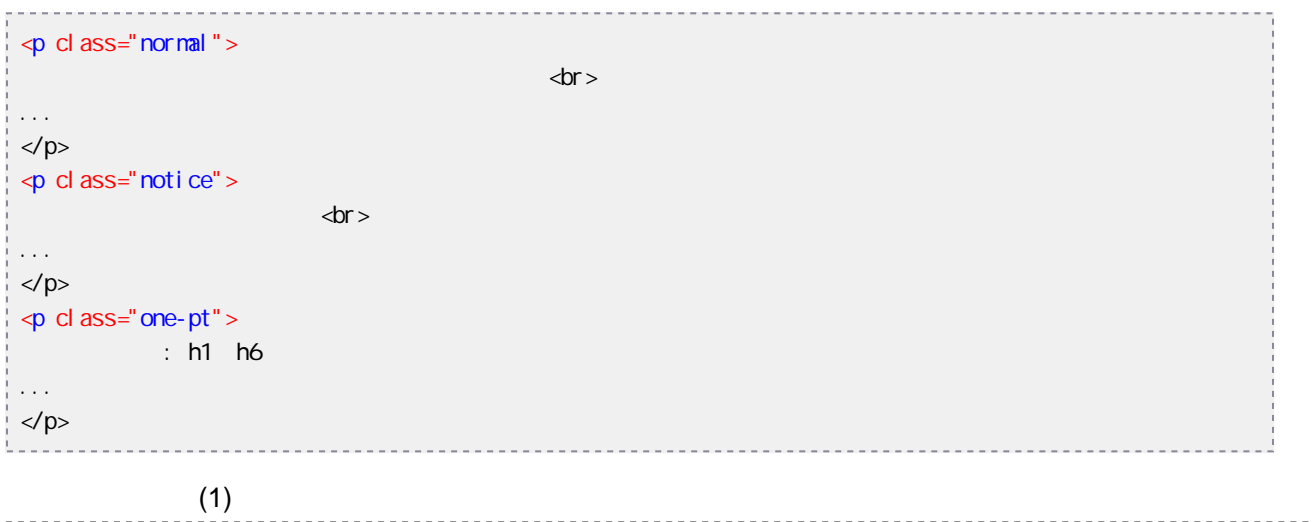

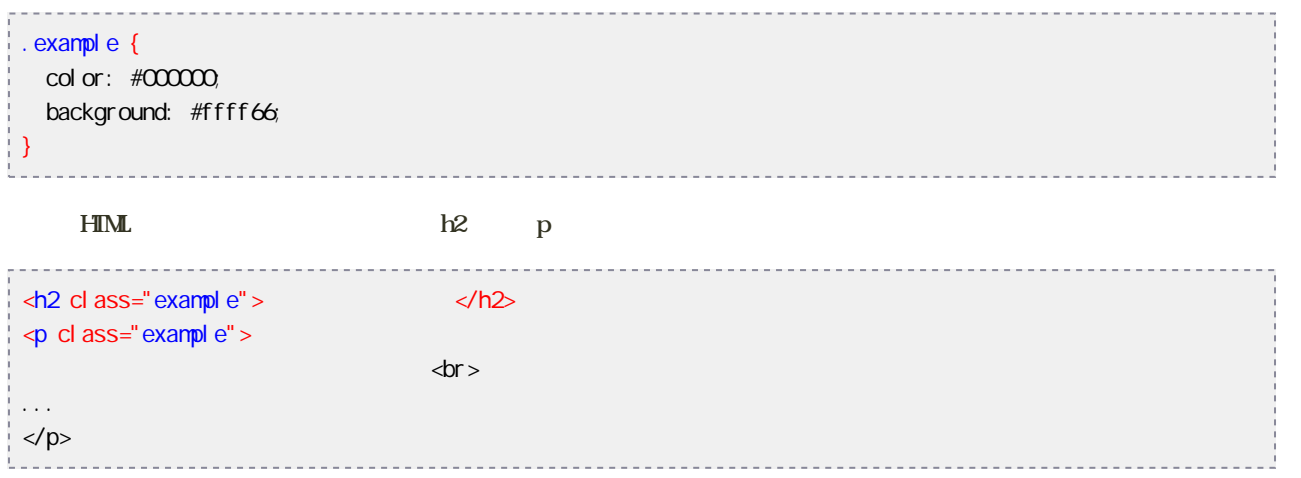

## div span

div span

diverse to the set of the set of the set of the set of the set of the set of the set of the set of the set of the set of the set of the set of the set of the set of the set of the set of the set of the set of the set of th

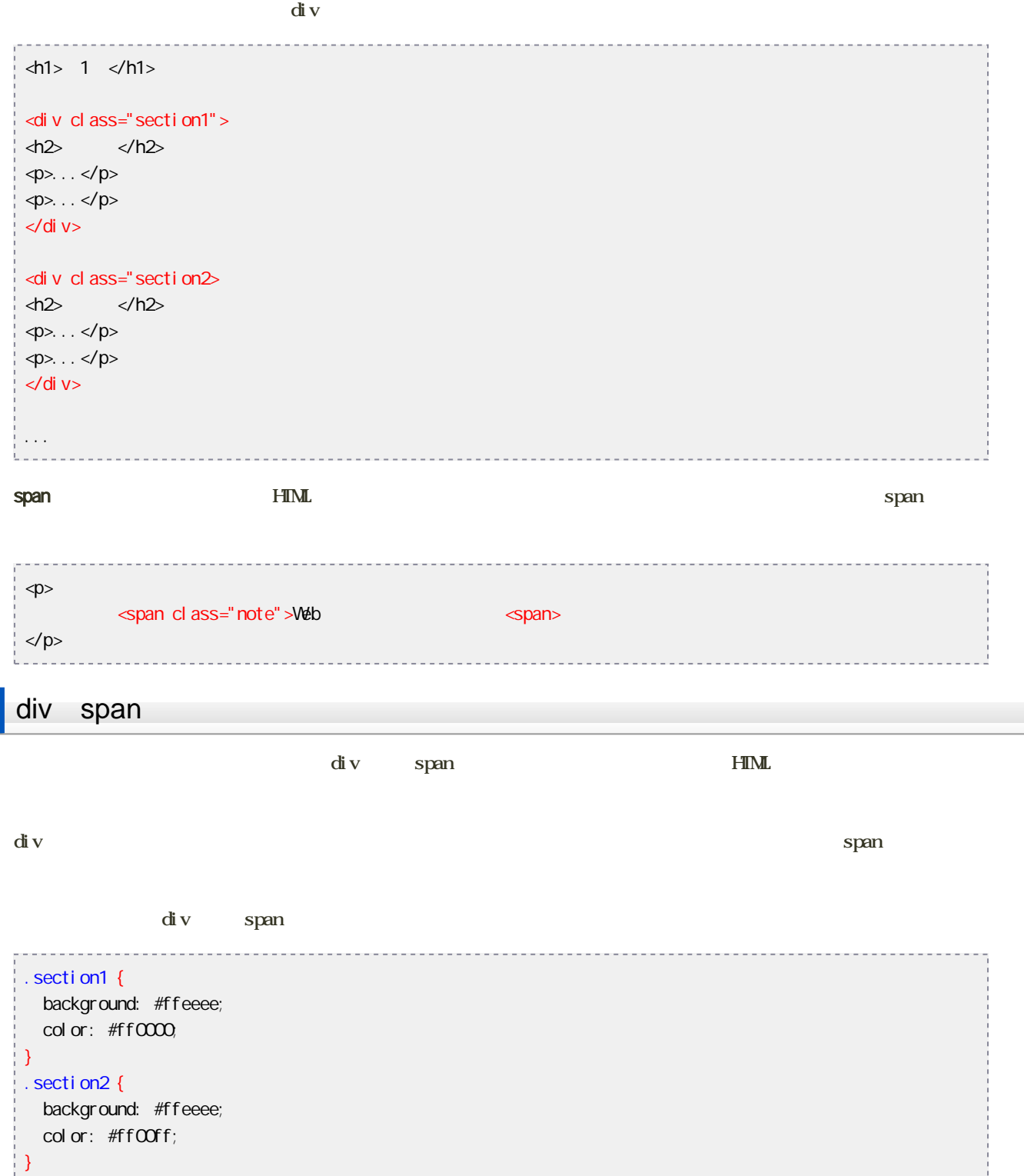

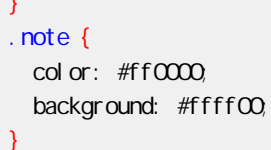

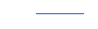

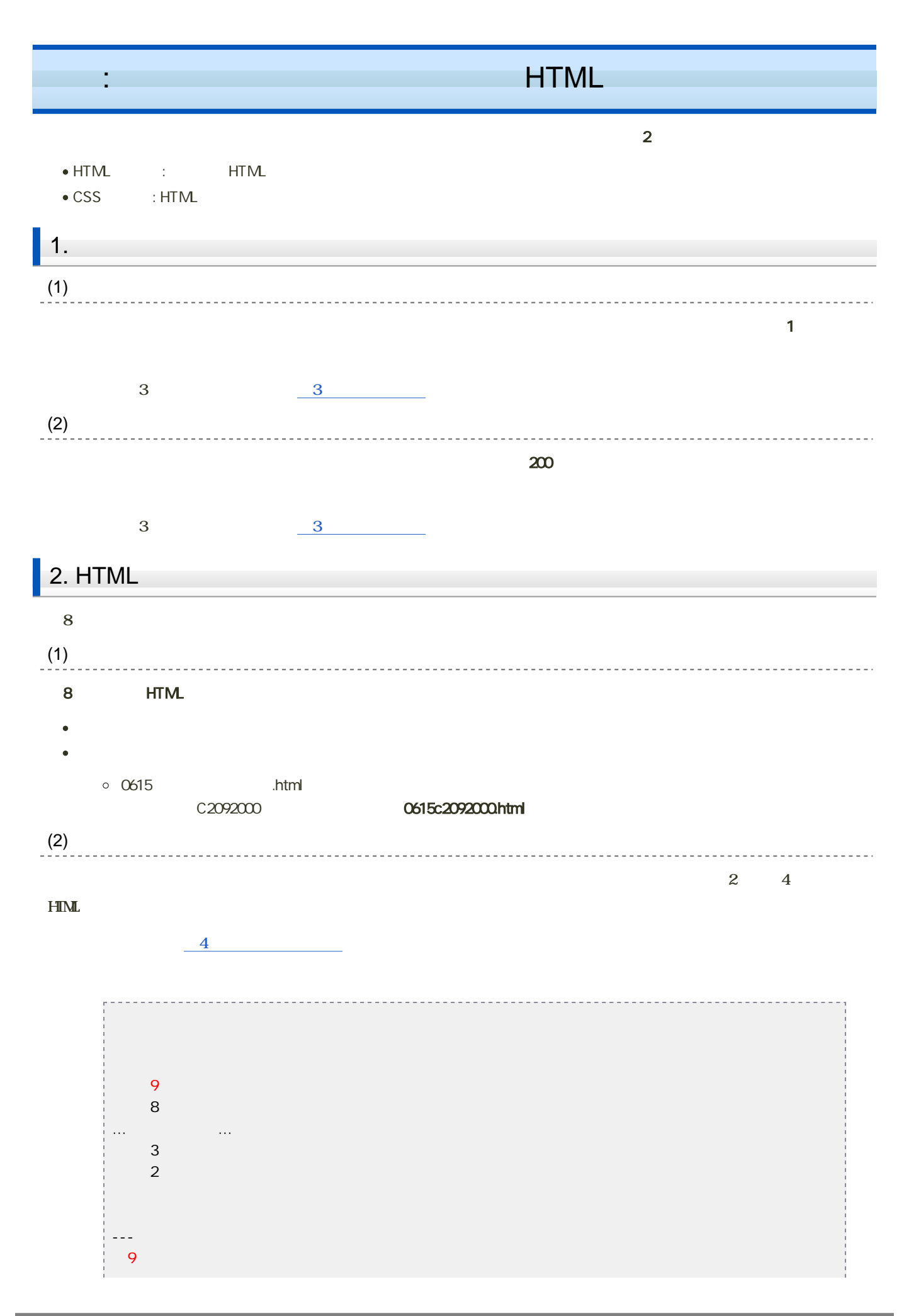

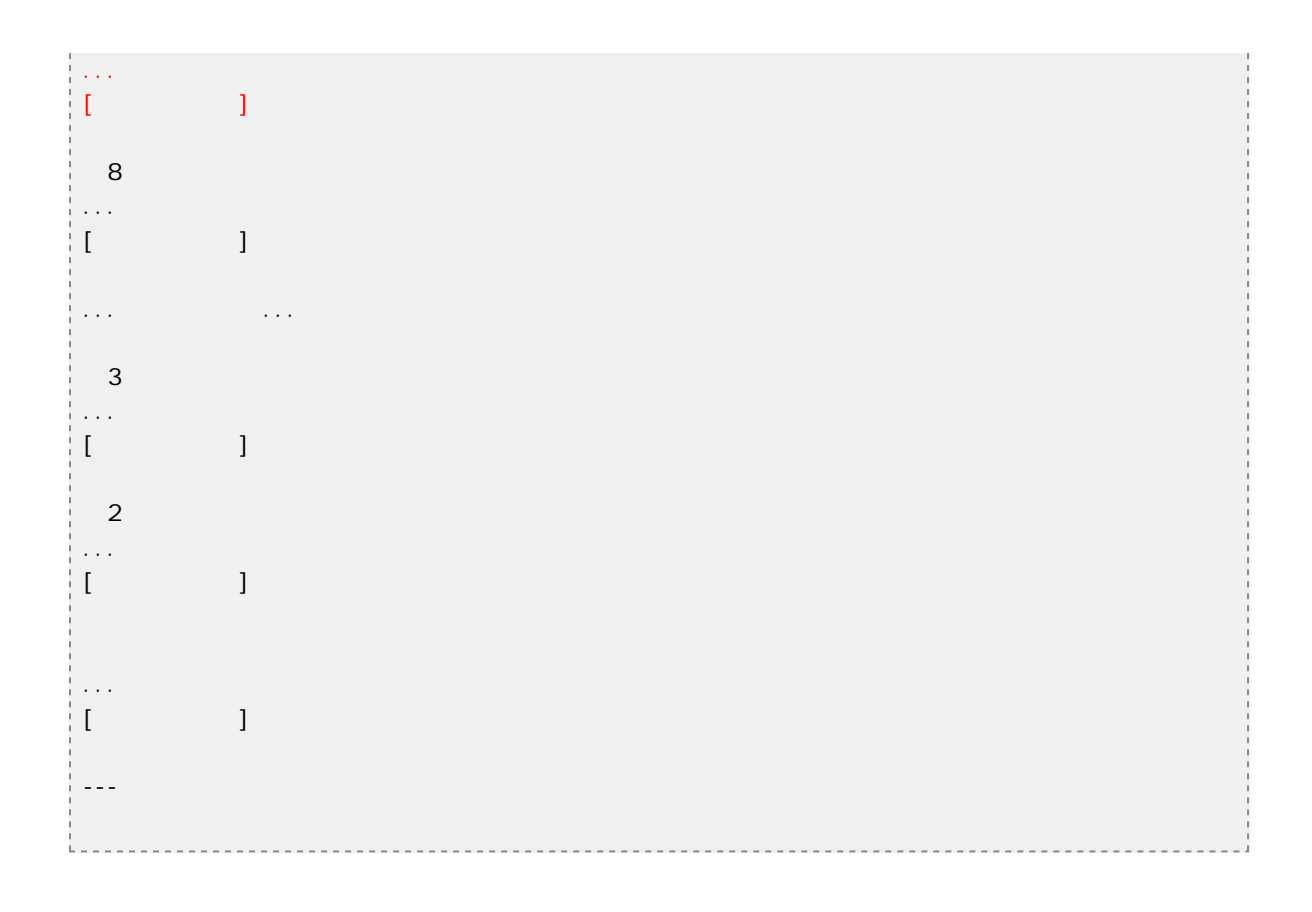

#### **・プログラムとしても**、右請えの設定している。

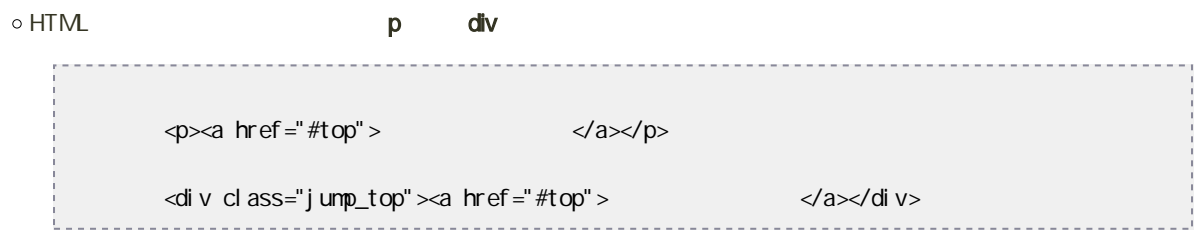

#### $\bullet$   $\bullet$   $\bullet$   $\bullet$

 $\circ$  HTML h2 変更前:<h2>目次</h2>  $\triangle$  class="toc">  $\angle$ h2>

- $\circ 8$ 29
- **URL**
- 
- 
- $\overline{\mathbf{3}}$
- 

```
<address>
    : 2010.04.20; 2010.06.15cbr>
Copyright (C) 2010 , All rights reserved. <br ><br />
\simこのページに関する問合せ先:<br>
E-Mail. <a href="mailto: c2092000 ed.hyogo-dai.ac.jp">c2092000 ed.hyogo-dai.ac.jp</a>
</address>
```
### 3. CSS

課題のHTMLファイルに、今回作成するCSSファイルを使用するための設定をします[。第6回の課題で追加したCSSに関する](?Lecture%2FJouhouC2010%2F6th%2Fexercise1#jbf1ff1f)

 $\mathbb{R}^n$ 

 $\text{CSS}\qquad \qquad \text{CSS}$ 

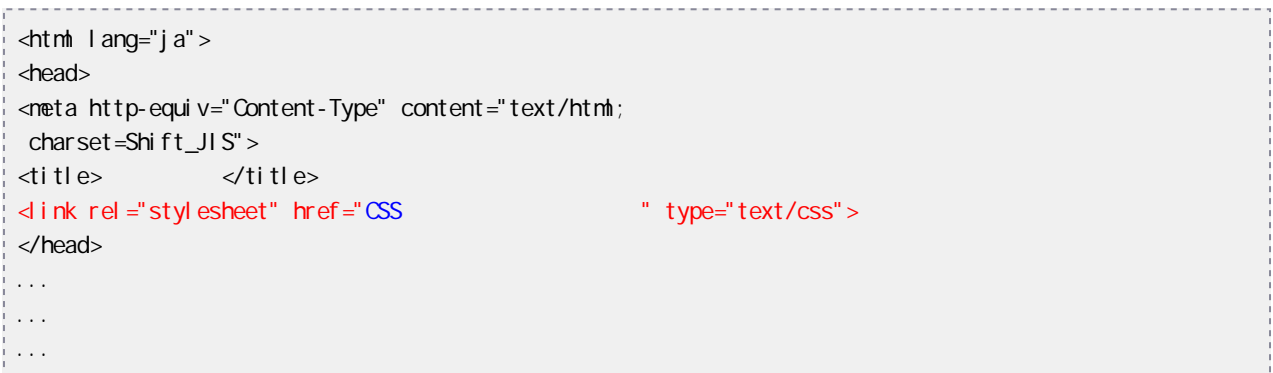

4. CSS

**THML** 

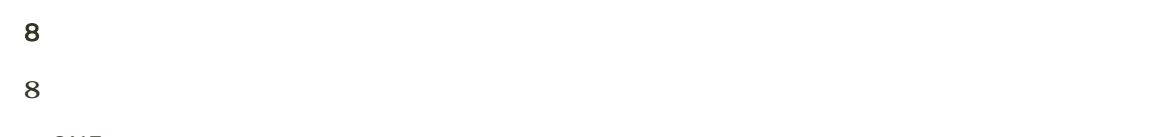

```
\bullet 0615 + \bullet + .css
         C2092000 0615c2092000.css
```
CSS HTML

- $\bullet$ 
	- $\circ$  $\mathsf{u}$ l ol $\mathsf{u}$  $\circ$ .jump\_top
	- HTMLファイルで、現在設定しているp要素をdiv要素に書き換える
	- $\circ$  $\overline{\text{toc}}$
	- $HTML$  h<sub>2</sub>
- - $\circ$ 
		- $\blacksquare$
		- $h1$  h6  $\circ$
		- $\circ$  $\alpha$
		- $\circ$  $p$
		- $\circ$ margin h1 h6 p blockquote address

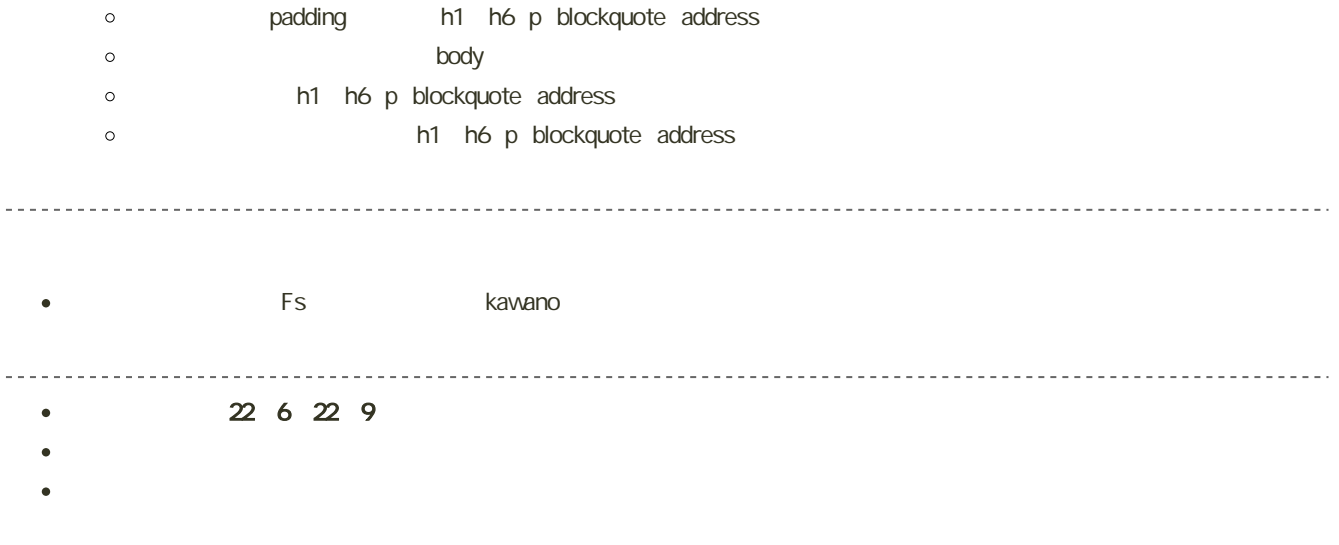